# SGS Tech Committee Mtg - Tuesday 9/12/23

## **Meeting Open**

Read AA responsibility statement: Responsibility Statement (PDF)

Read the 12 Statements of Technology: <u>12 Statements of Technology - NTW</u>

### Agenda:

- New Team Member Needs:
  - o NEED SUPPORT FOR THE 9/15/23 MEETING
  - Confirm Member Commitments (Current)
  - Need new member(s) for the tech team
- Review Tech Commitment/Platform activities and owners
  - o Mail chimp Traditions email, Monthly Reminder
  - o Zoom New Zoom committee /meeting scheduling
  - Ilonos/email setups and support
  - SGS Tech Team Documentation on Google Drive
  - o aasuffolkgs-ny.org website orientation
    - WordPress / Site Management
    - GiveWP
    - Tickera
  - o Hybrid setup/breakdown Confirm Tech Team for the Sep 15th event.
  - Zoom orientation
    - Zoom client updates (required)
    - Monthly Hybrid Meeting (Hybrid Setup, Break Out Rooms, Meeting Flow)
- Review hybrid meeting information
  - Physical Location: Emanuel Lutheran Church, 179 East Main Street, Patchogue, NY. Can seat 125, has
    wifi, and internet access, and has a projector we can use. Church as special screen on the wall that can
    receive the video image from the projector if a smaller screen is available.
  - o At the church: Ken is the church's tech contact, Jimmy Davis is the church elder

#### **Old Business:**

- Christian and Brian F. volunteered for setup at the 8/18/23 Assembly Meeting.
  - Christian Zoom host
  - o Brian F. Hybrid Co-Host
  - Christian has the laptops, cameras, and mics Will demonstrate updates to the tech team on laptops

#### **New Business:**

- New Website Project
- Mailchimp orientation
- WordPress orientation
- Backup members for Monthly Meetings
- Ad-Hoc meeting support (hosts)

## Hybrid assembly on 9/15/23:

- Physical Tech crew: NEED SUPPORT volunteering for setup at the Tech Chair meeting.
  - Christian Zoom host, bringing equipment
  - o Monthly Volunteer Hybrid host
  - Tech Team Learn setup and how to run a meeting (confirm commitment)
- General setup:
  - The Tech Team will supply the power strip
  - Christian to provide a screen for Zoom participants
  - Plug laptop to HDMI output to a projector, PA
  - House mic set up next to DCMC
  - Mic is connected to the main monitor/pa
  - o Pa/Monitor connects a line to the second monitor
  - o Pa/Monitor line connects to the projector in the leftmost jack
  - Cables push and twist to the left
- Laptops: (The login PIN for each laptop is the: MMDDYYYY of AA's birthday)
  - Laptop 1:
    - Account for login: suffolkgstech.laptop1@aasuffolkgs-ny.org: (zoom host)
    - Muted on zoom
    - web@aasuffolkga-ny.org credential for Zoom was stored in Chrome, and we hosted it from this laptop
    - Credentials are available on Google Drive. Bookmark in Chrome
  - Laptop 2:
    - Account for Login:suffolkgstech.laptop2@aasuffolkgs-ny.org: (hybrid host)
    - Not muted on Zoom
    - Credentials are available on Google Drive. Bookmark in Chrome
    - The camera plugged in pointed to the house speaker
    - Yeti mic hooked up to it pointed at the house monitor
    - HDMI cable hooked up to projector in top right HDMI jack for the video
    - The audio from the laptop travels HDMI to projector and the audio output from the projector goes to the main pa

#### - Breakdown:

- $\circ\quad$  Put PA and projector equipment back on the tray
- $\circ\quad$  Tech Chair takes SGS equipment home with them

## Running the Assembly:

- Before the meeting:
  - o New GSR rep pre-meeting is hybrid in a small conference room, hosted by ALT-DCMC.
  - The projector will be hooked up to one laptop with an HDMI cable to one laptop and will project whatever is on the Zoom screen for the in-person people.
- During the assembly:
  - o Anyone physically present should come up to the mic to be heard on Zoom
  - o DCM rooms will remain virtual and one physical in the conference room of the church
  - Voting Zoom poll + physical hand raise count, run by DCMC

#### Other Notes:

- NONE:
  - O NONE:

# Reminder re: breakout rooms for this Friday's SGS Assembly meeting:

- Make sure option to choose room is set - Zoom settings for breakout rooms:

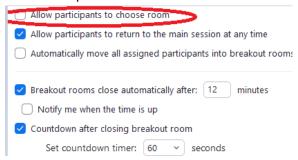

# **Meeting Close**

Read AA responsibility statement: Responsibility Statement (PDF)